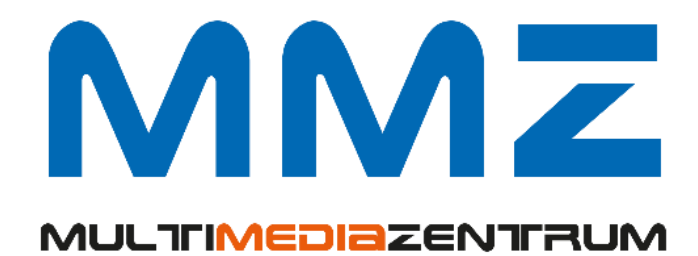

## **LTI-Standard in ILIAS**

(Stand Februar 2022)

Claudia Dehling ZIM / MMZ

## **LTI Consumer und Provider**

## Grundlegende Informationen

Mit LTI (Learning Tools Interoperability) können Inhalte anderer Lernplattformen oder externe Anwendungen direkt in ILIAS-Kursen aufgerufen und genutzt werden ohne weitere Anmeldung im System des Anbieters. Ebenso können Inhalte der HHU ILIAS-Lernplattform in anderen Lernumgebungen bereitgestellt werden.

Zur Nutzung von Materialien anderer Anbieter dient das Objekt "LTI-Konsument". Es können einzelne Objekte, aber auch ein kompletter Kurs zur Verfügung gestellt werden. Möchten Sie in Ihrem Kurs auf Objekte anderer Systeme zugreifen, wählen Sie nach Klick auf "Neues Objekt hinzufügen" aus der Übersicht der angebotenen Objekte "LTI-Konsument".

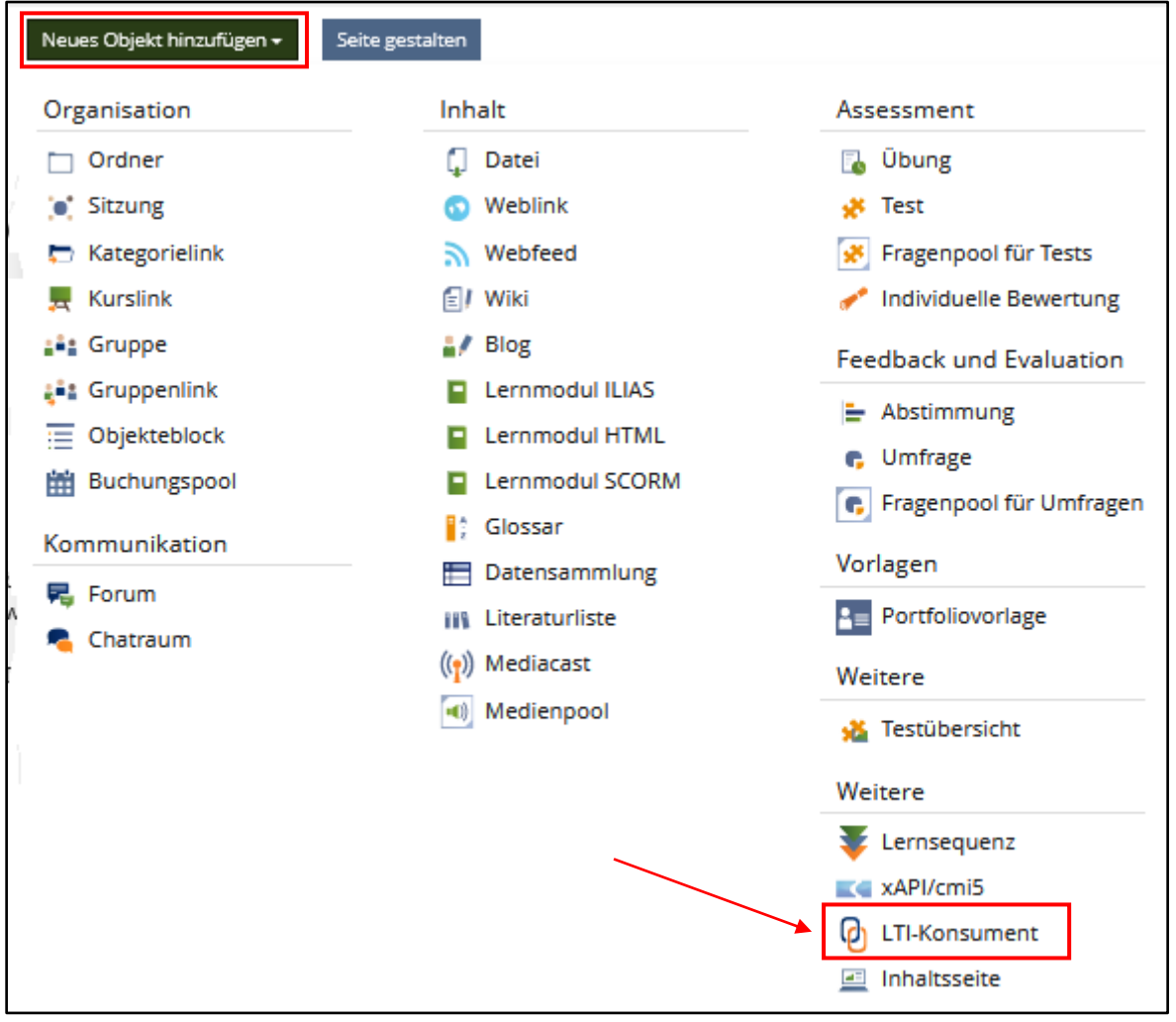

Im sich öffnenden Erstelldialog wählen Sie "Option 2: Eigene Provider-Einstellungen anlegen".

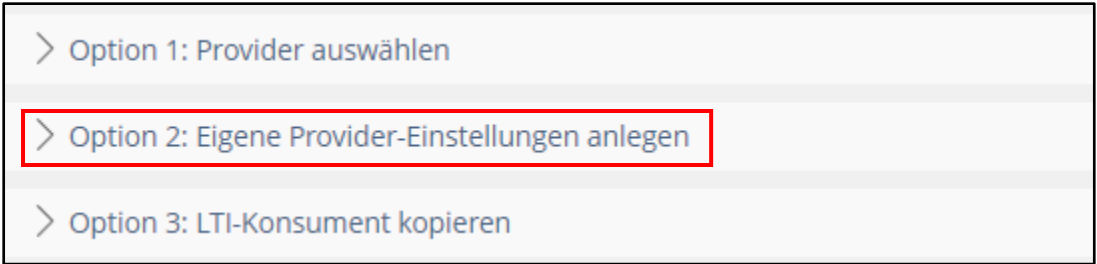

In die gekennzeichneten Pflichtfelder müssen Titel (Bspl: Name des Objektes) sowie die Zugangsdaten zum externen System eingetragen werden. Vom Anbieter benötigen Sie dazu die Internet-Adresse ("URL des Providers"), unter der die anzubietende Ressource liegt, sowie den Schlüssel ("Key") und das Geheimnis ("Secret").

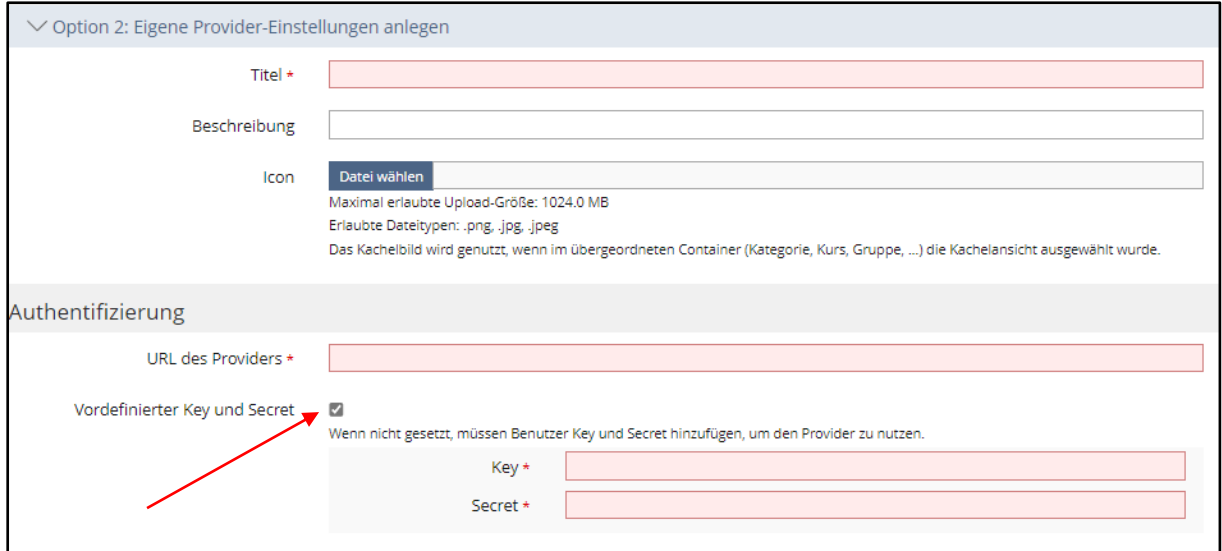

Die anderen Voreinstellungen auf dieser Seite können beibehalten werden.

Wichtig ist das Abspeichern ganz unten auf der Formularseite.

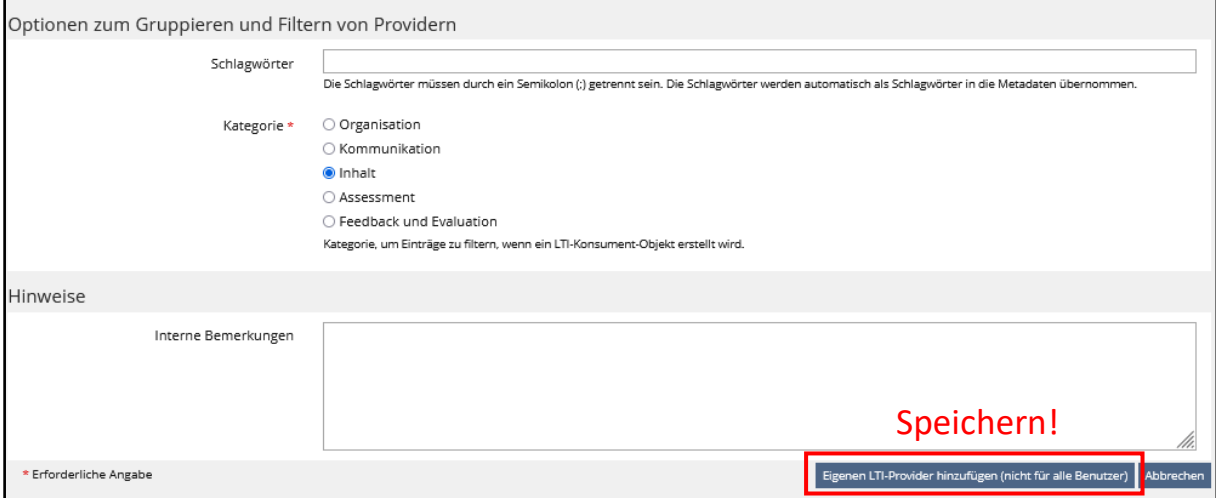

Damit ist das Objekt "LTI-Konsument" angelegt. Auf dem Reiter "Info" wird das Objekt durch Klick auf "*Start*" in dem fremden Angebot aufgerufen.

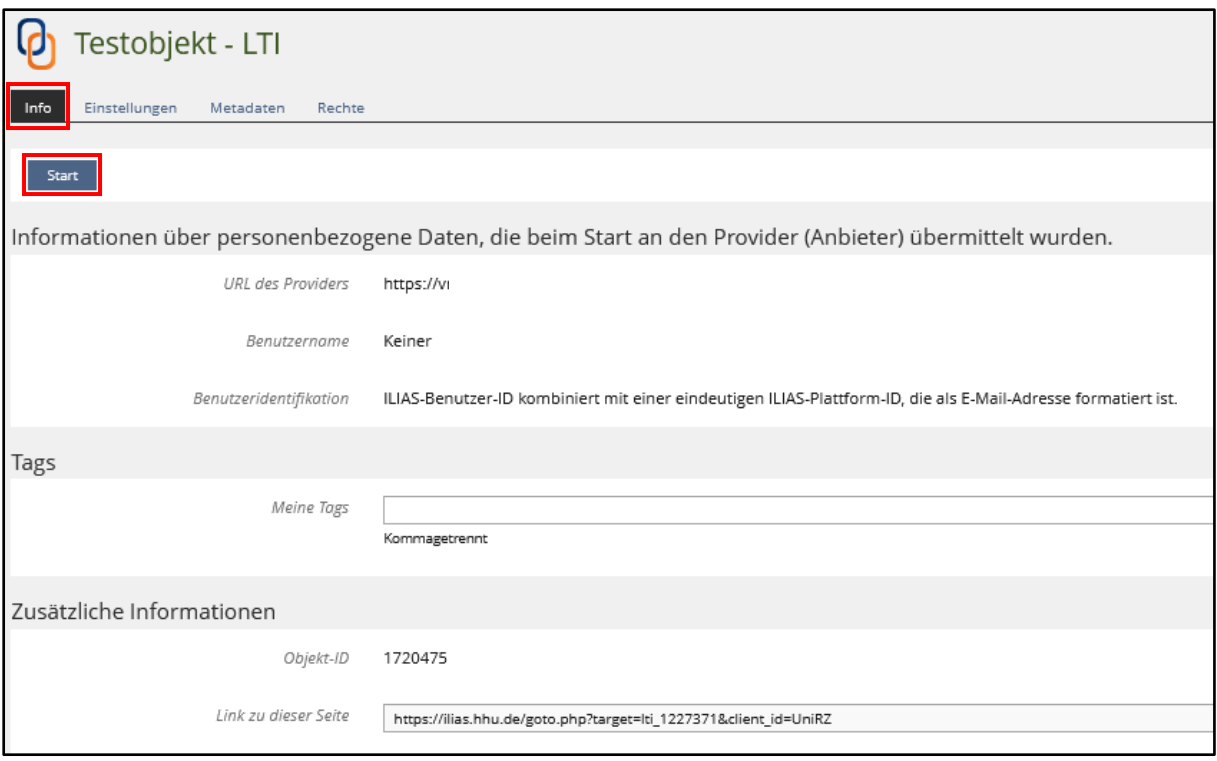

Das Objekt ist nach der Erstellung gemäß der systemseitigen Voreinstellung sofort online geschaltet und wird in einem neuen Fenster geöffnet. Diese Vorgaben können auf dem Reiter "Einstellungen" geändert werden.

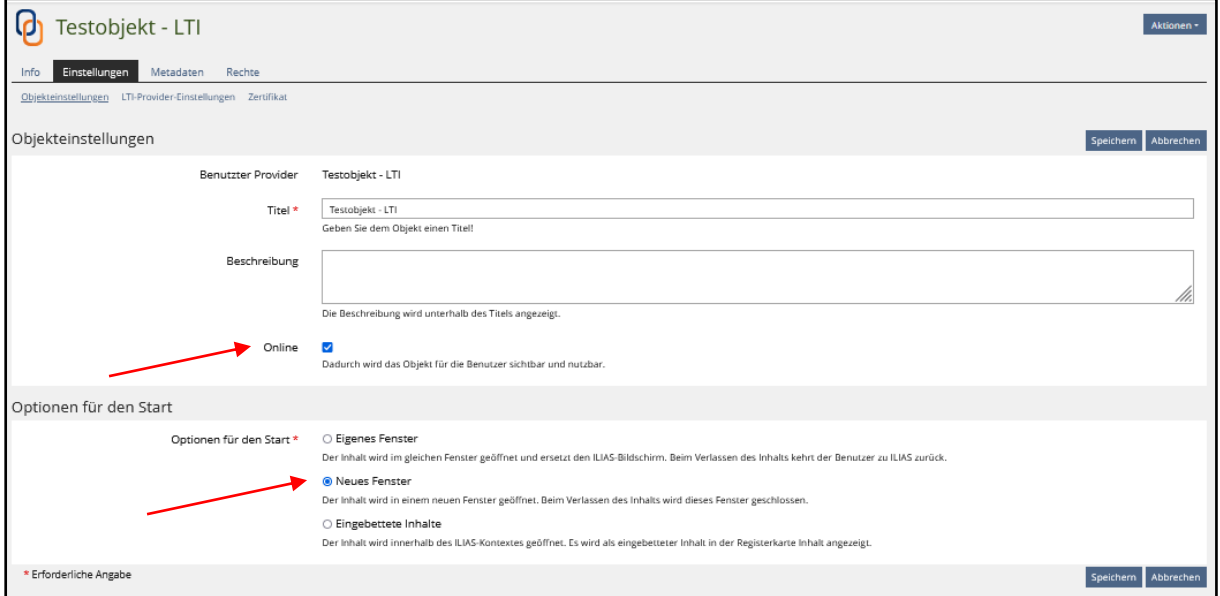